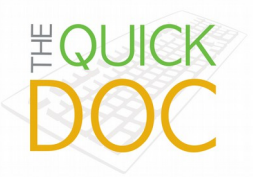

This document will outline how to use the technology in Room 2602.

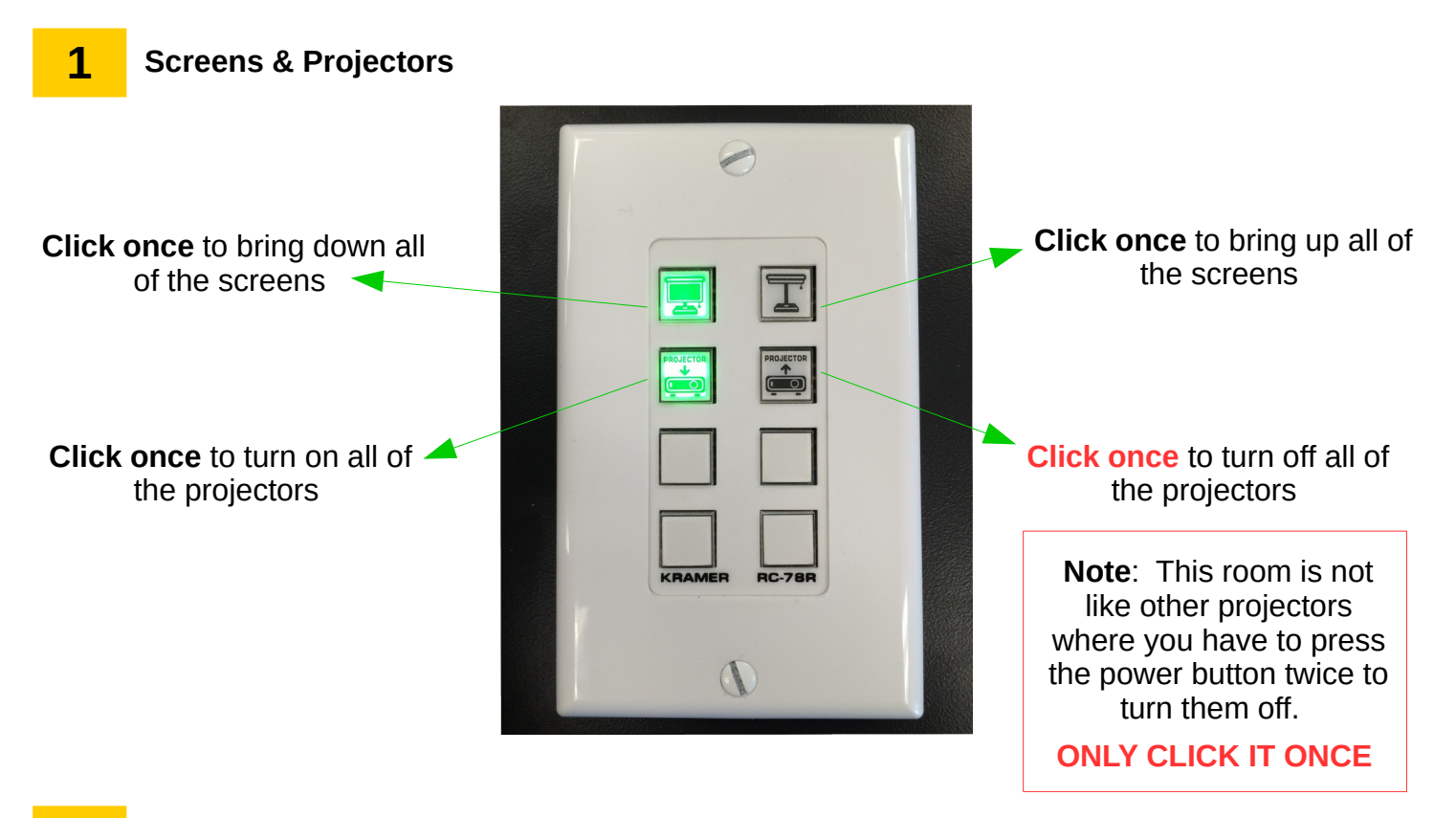

#### **2 Headsets**

When you open the cabinet doors on the left side of the podium, you will see the technology shown in the images below. In the drawer, you will find 2 headsets. The volume control for these headsets is demonstrated in the green box below.

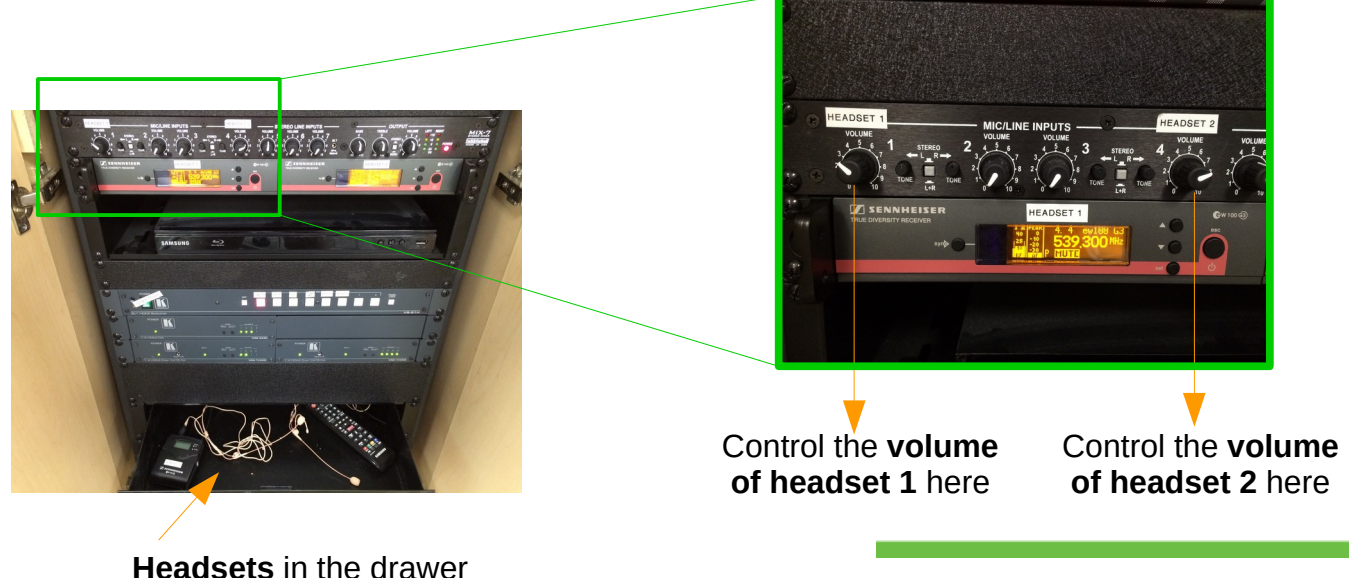

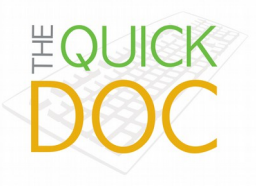

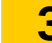

### **3 Displaying Other Devices**

In the cabinet, you will find the buttons to switch between devices such as a Laptop, DVD, Apple TV, and Microsoft (wirelessly connect to devices such as Android and PC).

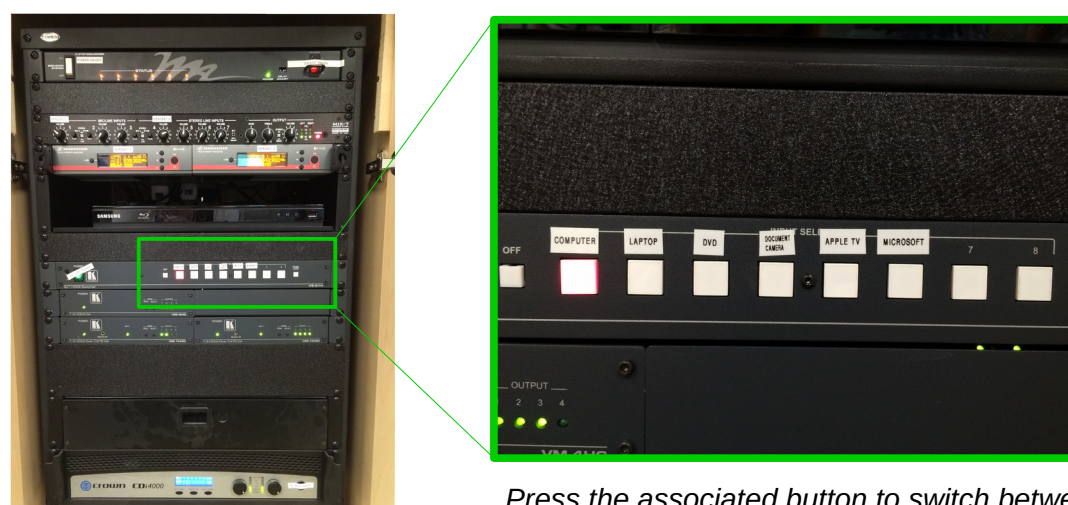

**Note**: To connect a USB stick, use the ports in the monitor

#### *Press the associated button to switch between devices*

## **4 Connecting a Laptop**

Once you press the button associated with the device you wish to connect, you will need to connect the device. For example, if you are connecting a laptop, you will need to connect it using the labelled HDMI cord on the podium.

*HDMI cord to connect a laptop*

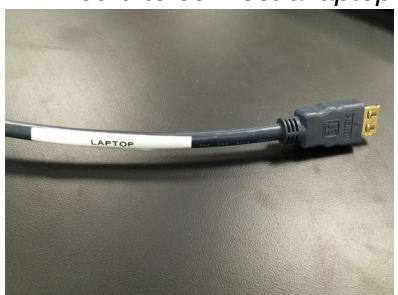

**Note**: If you do not have an HDMI port on your laptop, you will need an adapter

The technology will automatically adjust to the screen resolution of the connected device. **Leave the screen resolution settings as they are**.

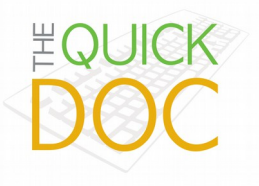

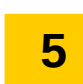

# **5 Room's Light Controls**

For optimal viewing of the screens in the room, use the following light switch configuration:

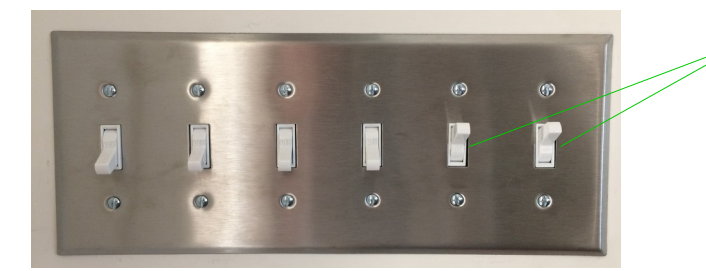

Turn these two light switches on for optimal viewing of the screens

QD- 2015.09.17

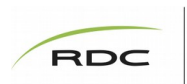

Centre for Teaching<br>and Learning

www.ctlrdc.ca | 913 C [ctl@rdc.ab.ca](mailto:ctl@rdc.ab.ca) | 403.356.4989